## **Giresun Üniversitesi Personel E-Posta Sistemi**

Akademik ve İdari Personel İçin **@giresun.edu.tr** Uzantılı E-Posta Adresi Almak İçin [Tıklayınız.](http://app.giresun.edu.tr/)

Öncelikle [http://mail.google.com](http://mail.google.com/) veya <http://mail.giresun.edu.tr/> adresinden oturum açmalısınız. Kullanıcı adınızı uzantısıyla birlikte yazıp ileri butonuna basınız.

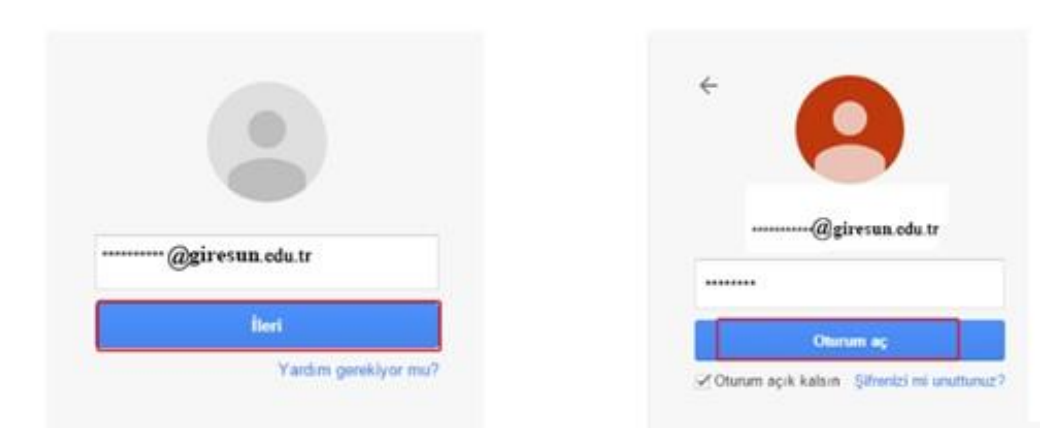

Daha sonraki adımda şifrenizi yazıp oturum aç butonuna tıklayınız.

"Kullanıcı adı" kısmına e-Posta adresinizi giresun.edu.tr uzantısı ile birlikte, "**Parola**" kısmına giresun.edu.tr uzantılı e-Posta adresinize ait parolayı girmelisiniz.

\*Eski e-postalara ["http://eskimail.giresun.edu.tr"](http://eskimail.giresun.edu.tr/) adresinden ulaşılabilmektedir.

\* E-Posta Şifrenizi Yenilemek İçin [http://eskimail.giresun.edu.tr](http://eskimail.giresun.edu.tr/) adresinden "**Tercihler**" menüsünden "**Genel**" sayfasındaki "**Parolayı Değiştir**" butonu ile değiştirebilirsiniz.

\* E-Posta Şifrenizi Unutmanız Durumunda Şifrenizi Yenilemek İçin [Tıklayınız.](http://app.giresun.edu.tr/mailsifretanim.aspx)